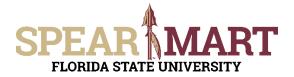

### **Overview**

This Job Aid will discuss how you can view the approval status of your requisition.

Access SpearMart by navigating to <u>https://my.fsu.edu/</u> and logging in with your MyFSU username and password, and then click the SpearMart Icon under MyFSU Links:

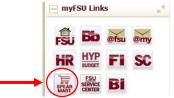

There are several ways you can access the approval status of your requisition:

- Before your requisition is submitted
- Immediately after your requisition is submitted
- Anytime after your requisition is submitted

### Before Your Requisition is Submitted

You can always view the approval workflow for your requisition before your shopping cart its submitted simply by clicking on the PR Approvals Tab after clicking on **Proceed to Checkout**.

| 📸 Home    | SPEAR MART<br>FLORIDA STATE UNIVERSITY<br>IF Shop > My Carts and Orders > Open My Active Shopping Cart III > Cart - Duft Carts                                                                                                    | Johnny Tester 🔻 🔺 🏴 🛕 🧟 🐂 2,615.00 USD 🛛 Search (Alt+C]) 🔍 🔍                       |  |  |  |  |
|-----------|----------------------------------------------------------------------------------------------------|------------------------------------------------------------------------------------|--|--|--|--|
| Documents | Shopping Cart for Johnny Tester Name this cart: New Lab Order                                                                                                    | Continue Shopping     Sitem(c) for a total of 2,615.00 upp     Proceed to Checkout |  |  |  |  |
| Reporting | Have you made changes? Sere ADVENTURE LANDING more info-                                                                                                    | 😫   🍄 Help   Empty cert. Perform an action on 10 items selected). 🔸 Select All     |  |  |  |  |
|           | Product Description                                                                                                    | Unit Price Quantity Total 🗌                                                        |  |  |  |  |
|           | Image: State State | 523.00 viso 5 <b>2,615.00</b> viso<br>1/EA                                         |  |  |  |  |

Click **PR Approvals** to see a preview of the Approval Workflow.

| ñ Home      | SPEARMART                                                                                                    |                                         |                                |            | Johnny Tester 🔫 ★ 🏴                 | 2.615.00 USD Search (Alt+Q) |  |  |  |  |  |
|-------------|----------------------------------------------------------------------------------------------------|-----------------------------------------|--------------------------------|------------|-------------------------------------|-----------------------------|--|--|--|--|--|
| Shop        | FLORIDA STATE UNIVERSITY IN Shop > My Carts and Orders > Open My Active Shopping Cart ~ > Summary - Public Carts |                                         |                                |            |                                     |                             |  |  |  |  |  |
| Documents   | 🧭 General 🥏 Shipping 💽 Billing 🐼 Accour                                                                          | tion Codel                              | N.                             |            |                                     | Submit Cart                 |  |  |  |  |  |
| 📝 Contracts | and the stand of the stand of the stand                                                                          | and cones and analysis and analysis     |                                |            |                                     | Assign Cart                 |  |  |  |  |  |
| Sourcing    | Co to Express Checkout (1) Ruturn to thopping cart (1)                                                           |                                         |                                |            |                                     |                             |  |  |  |  |  |
| Reporting   |                                                                                                    | viewed the details, you may continue by |                                |            |                                     |                             |  |  |  |  |  |
|             | Requisition PR Approvals PO Preview Comments                                                                     | Attachments History                     |                                |            |                                     |                             |  |  |  |  |  |
|             | Summary Shipping Billing Accounting C                                                                            | odes Supplier Info                      |                                |            |                                     | G 1                         |  |  |  |  |  |
|             | Hide header                                                                                                    |                                         |                                |            |                                     | Hide value descriptions     |  |  |  |  |  |
|             | General                                                                                                    |                                         |                                | Shipping 7 |                                     | Billing 7                   |  |  |  |  |  |
|             | Cart Name New Lab Ord<br>Description                                                                             | er edit                                 | Ship To<br>ATTN: Johnny Tester | edit       | BIII To<br>PAYABLES / DISBURSEMENTS | edit                        |  |  |  |  |  |

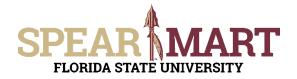

| 📸 Home                  | SPEAR MART                                                                                                    |
|-------------------------|----------------------------------------------------------------------------------------------------|
| 🍃 Shop                  | FLOREDA STATĖ ÚNIVERSITY  Shop > My Carts and Orders > Open My Active Shopping Cart + > Approvals - Drah Carts                                                                                                    |
| Documents               | Submit Cart                                                                                                    |
| 🗭 Contracts             | Assign Cart                                                                                                    |
| Sourcing                | O Go to Express Checkoid *      O Return to shopping cart *      O Continue Shopping     All done! The required information has been completed and this request is ready to be submitted.                                                                                                    |
| h. Reporting            | Once you have reviewed the details, you may continue by clicking the button at the top of the page.                                                                                                    |
|                         | Requisition PR Approvals PO Preview Comments Attachments History                                                                                                    |
|                         | A 1                                                                                                    |
|                         | Awaiting Budget Response 1<br>Robine<br>Robine |
| ा Menu Search<br>(सन्म) |                                                                                                    |
|                         |                                                                                                    |

Clicking on **View Approvals** for any one of the workflow steps will trigger a popup that shows all of the approvers for that step. In this example, any one of the names displayed can approve to move the requisition forward.

### Immediately After Your Requisition is Submitted

| n Home                    | SPEAR MA<br>FLORIDA STATE UNIVERSI                                                                                                    | C Open My Active Shopping Cart -> Submitted - Requisition 177                  | 776446 | Johnny Tester 🔭 🖈 🏴 👫 0.00 USD 🛛 Search (All+O) 🔍 🔍 |
|---------------------------|----------------------------------------------------------------------------------------------------|--------------------------------------------------------------------------------|--------|-----------------------------------------------------|
| Documents                 | Requisition Sul                                                                                                    | omitted                                                                        |        |                                                     |
| 😰 Contracts<br>👷 Sourcing | Next Steps<br>You can view or print this<br>in Apacous 244<br>view order history<br>Checkthe status of<br>Return to your hom<br>Strate new draft ca | an ocder<br>s.pags                                                             |        |                                                     |
|                           | Requisition Summary                                                                                                    |                                                                                |        |                                                     |
|                           | Requisition number<br>equisition status<br>Cart name<br>Requisition date<br>Cart total<br>Number of line items                                      | 177446 Guds View<br>Pending<br>New Lab Order<br>2/22/2017<br>2,615.00 USD<br>1 |        |                                                     |

The screen above is what you will see immediately after Submitting Your Cart into workflow. If you click on **View Approval Status**, You will see the same screen as at the top of this page which shows the workflow for the requisition.

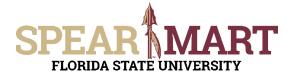

### Anytime After Your Requisition is Submitted.

You can view the approval status of your requisition any time after your requisition is submitted using several methods. For this Job Aid, we'll cover the top 3 ways to view your order status:

1. From the My Requisition Widget (bottom of the Shopping Homepage)

| O View as Graph   | h 🔘 View as Lis | at.           |           |               |      |
|-------------------|-----------------|---------------|-----------|---------------|------|
| Number            | Requisition     | Requester     | Date      | Total         |      |
| £ 1781176         | 2017-02-22 jte  | Johnny Tester | 2/22/2017 | 2,615.00      | US   |
| ₽ 1781123         | More Lab Wid    | Johnny Tester | 2/22/2017 | 23.96         | US   |
| 2 1780875         | 2017-02-22 jte, | Johnny Tester | 2/22/2017 | 23.96         | US   |
| 2 1780838         | 2017-02-22 jte  | Johnny Tester | 2/22/2017 | 23.96         | US   |
| ¥ 1780827         | Lab Widgets #3  | Johnny Tester | 2/22/2017 | 26.97         | USI  |
| isplaying 5 of 14 | 6               |               | Se        | arch My Requi | itio |

- Icons in front of the Requisition Number indicate the status.
   Double circle arrows Pending
  - Green Check All Approvals Complete
- Click on the Req # to open the requisition

#### 2. Using the QuickSearch (Top Right)

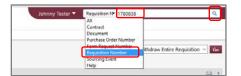

Select **Requisition Number** and enter the number to the right as shown and then click the magnifying glass in the far right

#### 3. From the Shop Menu

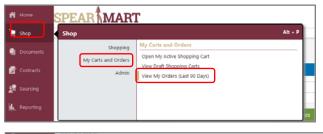

| Documents   |                               |     | Showing 1 - 14 of 14 Results |                             | Last 90 days (11/25/2016-2 | /22/2017)             |                       |                   |            |
|-------------|-------------------------------|-----|------------------------------|-----------------------------|----------------------------|-----------------------|-----------------------|-------------------|------------|
| Contracts   | Search Details                | 2 1 | Results Per Page 20 ~        |                             | Sort by: Best match        | V.                    |                       | Page 1 of 1 2     |            |
| Sourcing    |                               |     | Requisition No.              | Supplier(s)                 | Requisition Name           | Requester             | Requisition Date/Time | Requisition Total |            |
| Te sourcing | Search Terms                  |     | @ 1781176 3                  | ADVENTURE LANDING           | 2017-02-22 Jester 04       | Johnny Tester         | 2/22/2017 11:51 AM    | 2,615.00 USD      |            |
| Reporting   | Prepared For<br>Johnny Tester |     | @ 1781123                    | ADVENTURE LANDING           | More Lab Widgets           | Johnny Tester         | 2/22/2017 10:41 AM    | 23.96 USD         |            |
|             |                               |     | 2 1780875 BA                 | ADVENTURE LANDING           | 2017-02-22 jtester 03      | Johnny Tester         | 2/22/2017 9:00 AM     | 23.96 USD         |            |
|             | Filtered by                   |     | @ 1780838 Q                  | ADVENTURE LANDING           | 2017-02-22 jtester 01      | Johnny Tester         | 2/22/2017 8:42 AM     | 23.96 USD         |            |
|             | Date Range: Last 90 days      |     | ✓ 1780827 <sup>1</sup>       | ADVENTURE LANDING           | Lab Widgets #3             | Johnny Tester         | 2/22/2017 8:01 AM     | 26.97 USD         |            |
|             | Save New Search Export Search |     | @ 1780213                    | ADVENTURE LANDING           | 2017-02-21 jtester 01      | Johnny Tester         | 2/22/2017 7:59 AM     | 26.97 USD         |            |
|             |                               |     | ¥ 1777449 🖎                  | ADVENTURE LANDING           | Lab Widgets #2             | Johnny Tester         | 2/17/2017 8:24 AM     | 17.97 USD         |            |
|             | Refine Search Results 7       |     | ¥ 1777027 🕰                  | ADVENTURE LANDING           | Lab Widgets                | Johnny Tester         | 2/17/2017 8:21 AM     | 17.97 USD         |            |
|             |                               | 7   | ✓ 1774472 (3).               | ADVENTURE LANDING           | 2017-02-15 jtester 05      | Johnny Tester         | 2/15/2017 10:24 AM    | 675.00 USD        |            |
|             | Date Range                    |     |                              | ¥ 1774470 🖄                 | VWR INTERNATIONAL LLC      | 2017-02-15 jtester 04 | Johnny Tester         | 2/15/2017 8:27 AM | 175.30 USD |
|             | Last 90 days                  |     | ✓ 1774447 <sup>™</sup>       | VWR INTERNATIONAL LLC       | 2017-02-15 jtester 03      | Johnny Tester         | 2/15/2017 7:36 AM     | 282.97 USD        |            |
|             |                               |     | ¥ 1774445 🕰                  | VWR INTERNATIONAL LLC       | 2017-02-15 dester 01       | Johnny Tester         | 2/15/2017 7:34 AM     | 11.65 USD         |            |
|             | Workflow Status               | Te  | ✓ 1768202 B                  | ACE SURGICAL SUPPLY COMPANY | 2017-02-07 jtester 01      | Johnny Tester         | 2/15/2017 7:33 AM     | 89.00 USD         |            |
|             | Completed (9)<br>Pending (5)  |     | ¥ 1767021 🖎                  | W W GRAINGER INC            | 2017-02-06 jtester 01      | Johnny Tester         | 2/6/2017 9:52 PM      | 405.25 USD        |            |
|             | Pending (5)                   |     | Results Per Page 20 💛        |                             |                            |                       |                       | R Page 1 of 1     |            |

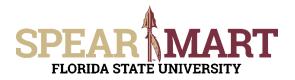

| 📸 Home                                           | SPEARM                                                                                                    | ART                                      |                                                                          |                                                                                                    |                                             | Joh                     | inny Tester 👻 ★                     | 📕 🚺 🕅 0.00 USD             | Search (Alt+Q) Q           |  |
|--------------------------------------------------|----------------------------------------------------------------------------------------------------|------------------------------------------|--------------------------------------------------------------------------|----------------------------------------------------------------------------------------------------|---------------------------------------------|-------------------------|-------------------------------------|----------------------------|----------------------------|--|
| Te Shop                                          | FLORIDA STATE UNIVE                                                                                               | TRSITY<br>nt Search Discuments 🗢 🐟 Summ  | sary - Requisition 1785838                                               |                                                                                                    |                                             |                         |                                     |                            |                            |  |
| Documents                                        |                                                                                                    | _                                        |                                                                          |                                                                                                    |                                             |                         |                                     | Available Actions: Withdra | aw Entire Requisition 👻 Go |  |
| Contracts                                        | Regulation R Approvals PO Preview Comments Attachments History Summary Shoning Riling Accounting Codes Supplet Ho |                                          |                                                                          |                                                                                                    |                                             |                         |                                     |                            |                            |  |
| Sourcing                                         | Summary Shipping                                                                                                  | g Billing Accounting Codes S             | upplier into                                                             |                                                                                                    |                                             |                         |                                     |                            | Hide value descriptions    |  |
| TA Sourcing                                      |                                                                                                    | General                                  | 1                                                                        |                                                                                                    | Shipping                                    | 7                       |                                     | Billing                    | 3                          |  |
| <b>M.</b> Reporting                              | Status                                                                                                    | Pending<br>Department Level 1 A          | pproval (Ian R. Robbins)                                                 | The second second second second second second second second second second second second second second second se |                                             |                         | BIII To<br>PAVABLES / DISBURSEMENTS |                            |                            |  |
| <ul> <li>Documents</li> <li>Contracts</li> </ul> | Requisition PR Approva                                                                                            | Is PO Preview Comments Attachment        | s History                                                                |                                                                                                    |                                             |                         |                                     |                            |                            |  |
| 👷 Sourcing                                       |                                                                                                    |                                          |                                                                          |                                                                                                    |                                             |                         |                                     |                            |                            |  |
| <b>M.</b> Reporting                              | Submitted<br>Johnny Tester<br>2/22/2017 8:42 AM                                                                   | Awaiting Budget Response 1<br>Approved 🗸 | Department Level 1 Appr<br>Active &<br>Sian R. Robbins<br>view approvers | S Procurement App<br>Ruture **<br>wew approvers                                                                 | Awaiting Budget Response 2<br><i>Future</i> | R Create PO<br>Future → | Finish                              |                            |                            |  |
|                                                  |                                                                                                    | Sending Budget Validation 1              | 1                                                                        |                                                                                                    | Sending Budget Validation 2<br>Future ==    |                         |                                     |                            |                            |  |

Notice in the above example, the green checks indicate the workflow step is complete. The Double Circle Icon indicates pending and the "Active" means that workflow step is where your requisition is. If an Approver has assigned the requisition to himself/herself for their review, the step will look as shown above with the approver's name above the **view approvers** link.

If you would like to view the approval status of requisitions from someone other than you or by specific fund, project, approver, requester etc., use **Document Search**. See the Document Search Job Aid for additional information.